Ime ZEBRA in stilizirana glava Zebre sta blagovni znamki družbe Zebra Technologies Corp., registrirani pri številnih organih oblasti po svetu. Vse ostale blagovne znamke so last njihovih lastnikov. 2023 Podjetje Zebra Technologies Corp. in/ali z njim povezana podjetja. Vse pravice pridržane.

# **Pomembno**

**Obiščite spletno mesto**<br>https://zebra.com/zobi **zebra.com/zq600plus-info in namestite**  gonilnik za tiskalnik.

Gonilnik morate namestiti, preden tiskalnik povežete z **https://**<br>Tračunalnikom, sicer lahko pride do zapletov. Če v računalniku z operacijskim sistemom Microsoft Windows ni nameščen gonilnik za ta tiskalnik, ga prenesite s spletnega mesta zebra.com/zq600plus-info in ga pred nadaljevanjem namestite.

4. Odlepite izolator traku in ga odstranite z vrha enote z baterijo. Po odstranitvi

3. Povlecite jeziček izolatorja traku na dnu enote z

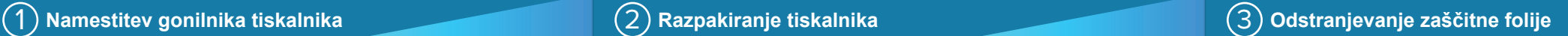

Preverite, ali imate prikazane elemente. Dodatna oprema se lahko razlikuje glede na regijo.

### 5) Polnjenje baterije

Shranite škatlo in embalažni material, če boste morali tiskalnik v prihodnje shraniti ali poslati.

#### 4 **Odstranjevanje baterije** 5 **Polnjenje baterije**

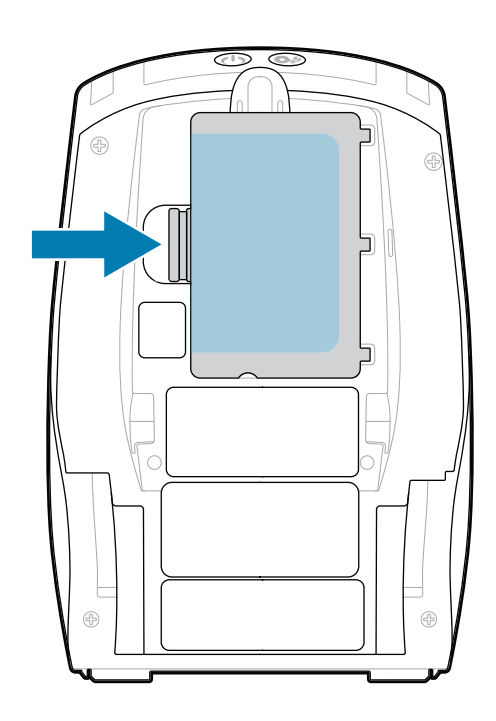

<u> AN HAN BANDARI MANDALI MANDALI DA BI</u> P1131107-01SL

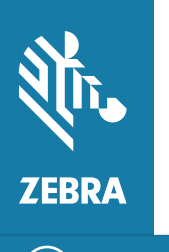

Za napajanje tiskalnika lahko baterijo polnite z združljivim polnilnikom ali priklopno postajo ali pa uporabite napajalnik za izmenični tok.

1. Pritisnite sprostitveni jeziček na enoti z baterijo.

zavrzite.

2. Zavrtite in dvignite enoto z baterijo iz tiskalnika.

baterijo.

**Navodila za hiter začetek**

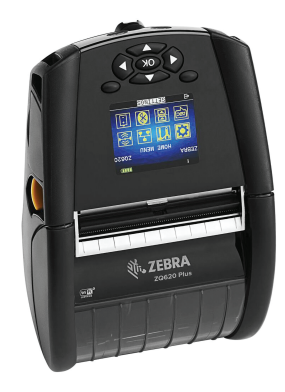

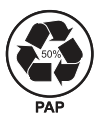

Zebra Technologies | 3 Overlook Point | Lincolnshire, IL 60069 USA zebra.com

> Oznaka "X" pri številkah delov se razlikuje glede na regijo.

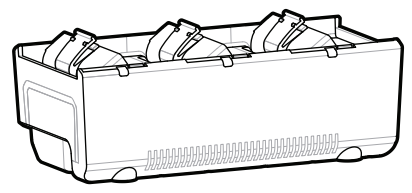

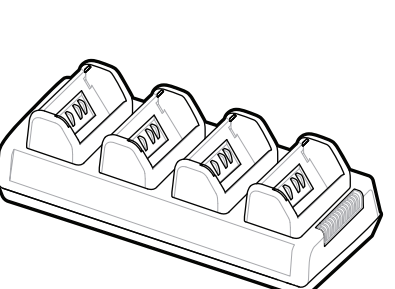

## **ZQ610 Plus ZQ620 Plus**

BTRY-MPP-34MA1-01

AC18177-**X** Quad Battery Charger

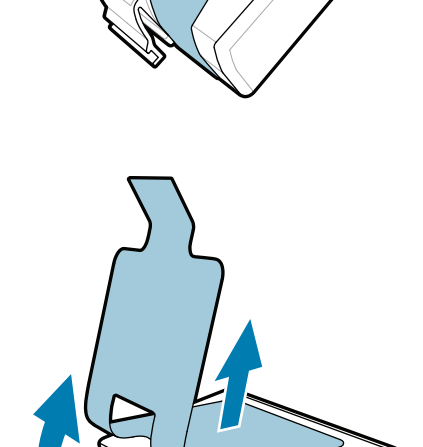

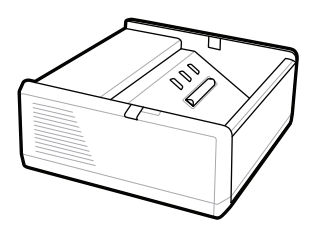

SAC-MPP-1BCHG**XX**1-01 1-Slot Battery Charger

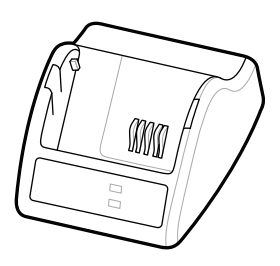

P1031365-**XXX** Smart Charger-2

P1031365-0**XX** P1065668-0**XX**

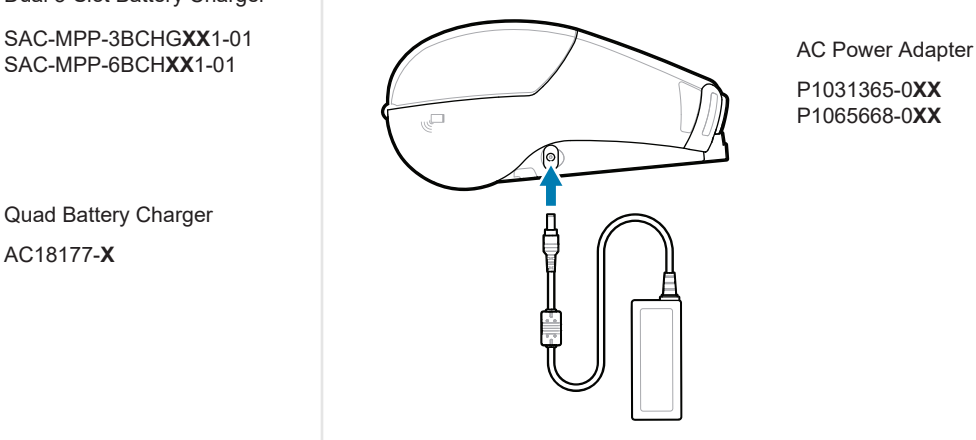

SAC-MPP-6BCH**XX**1-01

3-Slot Battery Charger Dual 3-Slot Battery Charger

**zebra.com/zq600plus-info** https://zebra.com/zq600plus-info

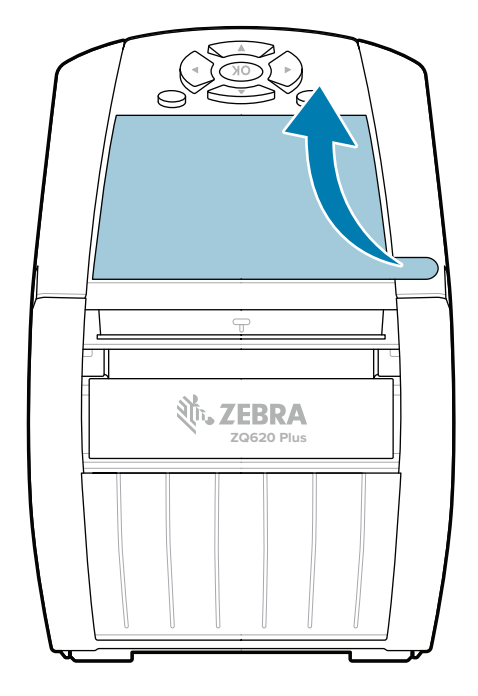

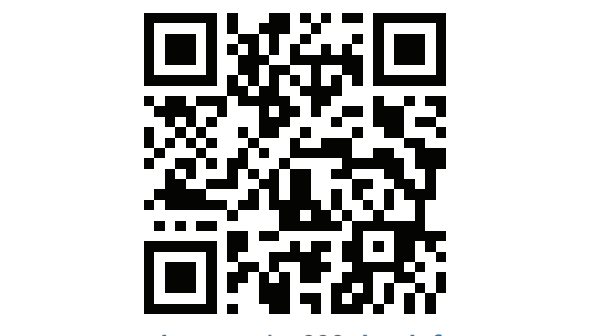

#### 8 **Združevanje mobilne naprave**

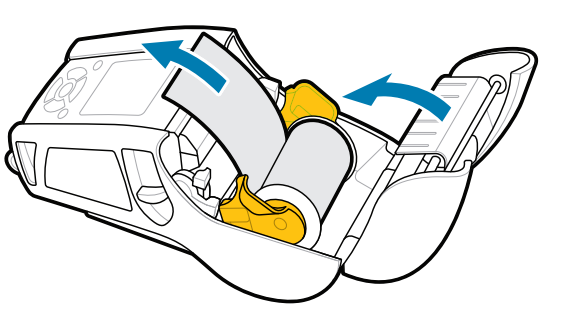

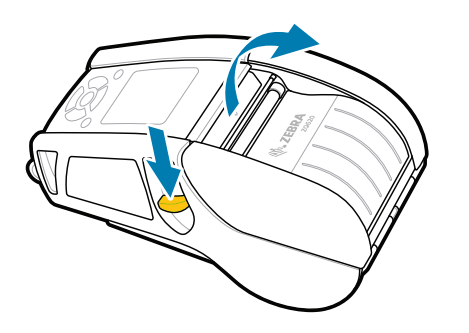

Pritisnite gumb  $\bigcirc$  FEED, da medij potisnete po poti papirja.

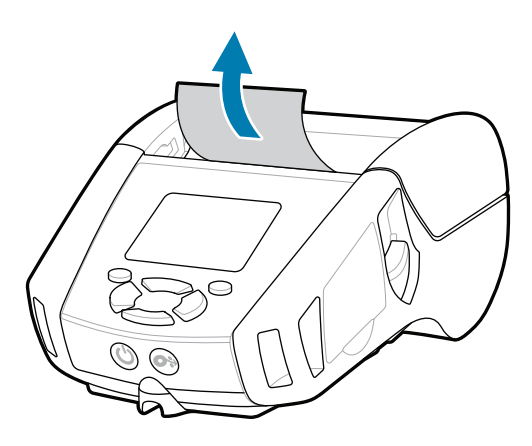

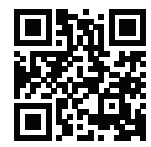

Pritisnite in držite gumb **POWER** vsaj 3 sekunde, nato pa ga sprostite, da vklopite tiskalnik.

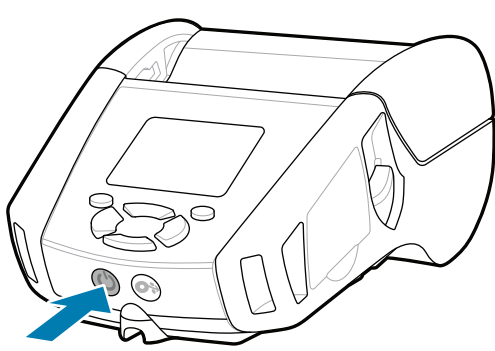

#### **Podpora in informacije**

 $\blacktriangleright$ 

**IKAN** 

ୗୖ୕ୡ

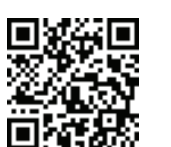

2. Zvitek z medijem vstavite v prostor za medij v prikazani smeri.

3. Zaprite pokrov za medij in konec zvitka z medijem ročno potisnite iz zunanje strani tiskalnika.

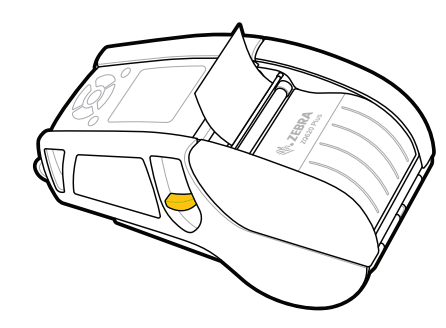

Konfigurirajte tiskalnike ZQ6 Plus s programom Zebra Printer Setup Utility. Prenesite aplikacijo iz trgovine Google play™ za naprave Android™ ali iz trgovine App Store® za naprave iOS®.

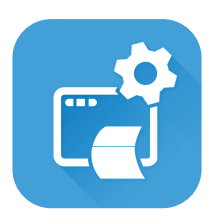

zebra.com/profilemanager zebra.com/printsecure Ali želite zaščititi tiskalnik?

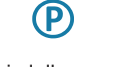

Za informacije o tiskalniku se obrnite na družbo<br>La Tebra.com<br>**| Z**ebra. Zebra. zebra.com/contactsupport

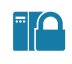

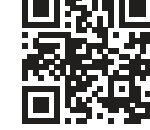

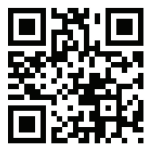

Več informacij o pristnem potrošnem 1 več mormacij o pristričih potresnom.<br>I materialu družbe Zebra. zebra.com/supplies

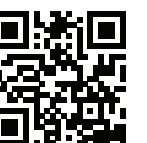

■ Ali želite upravljati tiskalnik? Ali želite zaščititi tiskalnik?

Napravo združite s povezavama NFC in Bluetooth. Za lažje združevanje je naslov MAC za Bluetooth označen na hrbtni strani tiskalnika in na škatli s črtno kodo.

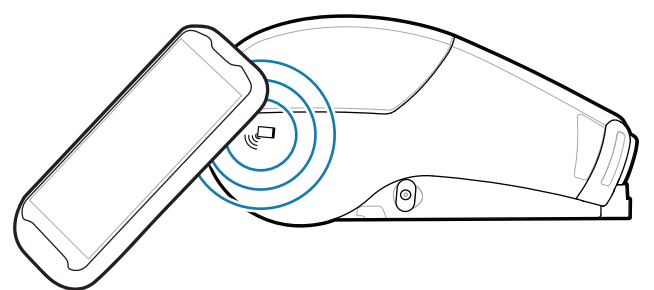

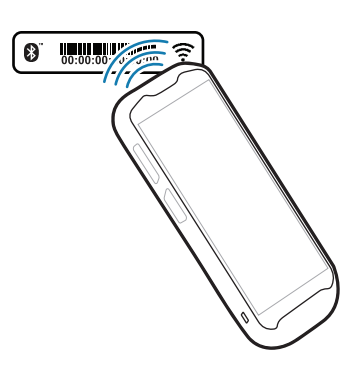

旧 Oglejte si hitre odgovore in bazo znanja https://zebra.com/knowledge

**Zebra Printer Setup Utility**

ip.zebra.com

Oglejte si uporabniško dokumentacijo in **https://**zebra.com/zq600plus-info<br>https://zebra.com/zq600plus-info zebra.com/zq600plus-info

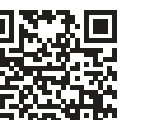

**Https://**zelite oblikovati etiketo?

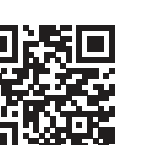

Potisnite zapah za sprostitev naprej, da odprete 1. pokrov za medij.

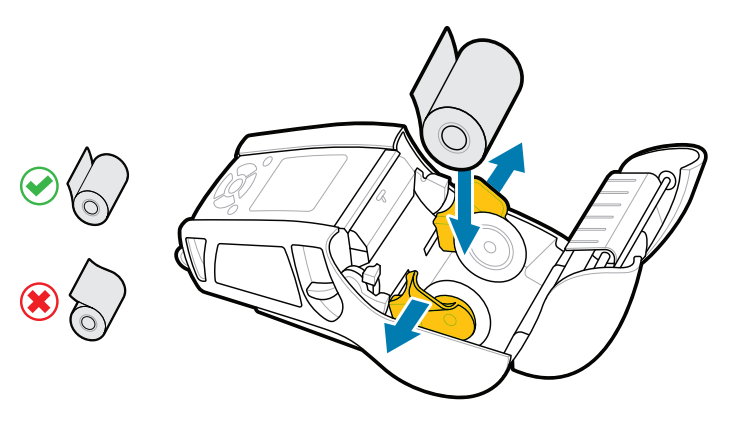

4. Pokrov za medij se zaskoči.

zebra.com/knowledge

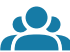

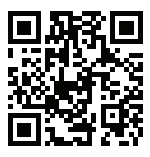

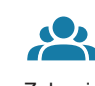

Pridružite se skupnosti uporabnikov Zebra in  $\overline{f}$ <br>ambasadorjev. zebra.com/zebradesigner zebra.com/supportcommunity

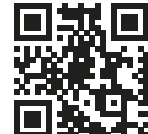

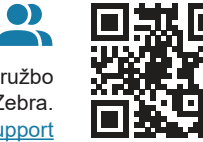

Več o patentnih informacijah o izdelku.

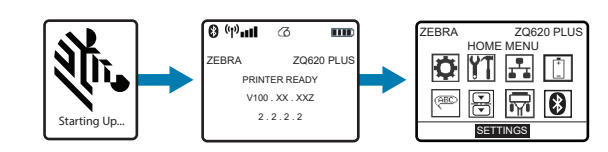

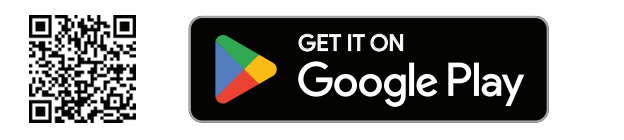

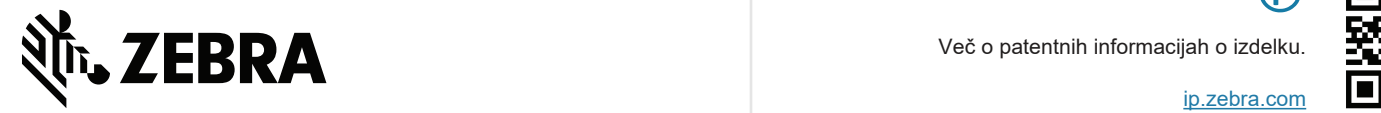

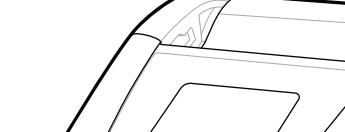

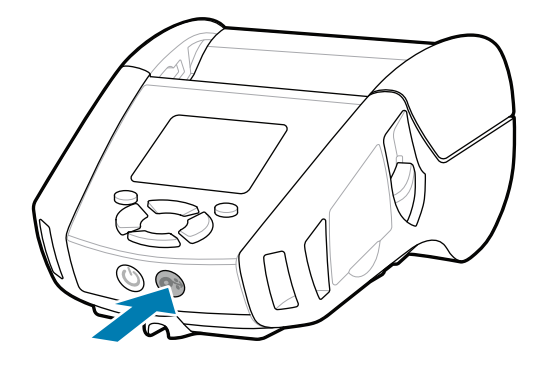

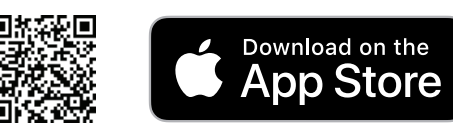